## **Компетенция «Веб-дизайн»**

#### **Введение**

В рамках выполнения задания следующих 2 модулей вам необходимо реализовать описанные ниже функциональные возможности панели администратора сайта и сверстать соответствующий Landing page сайт.

#### **Перед выполнением работы ознакомьтесь с описанием проекта!**

Вы получили заказ на разработку Landing Page сайта от компании, которая занимается организацией и проведением экскурсий по Челябинску. В штате компании 1 специалист, который специализируется на русскоязычных экскурсантах, и 1 специалист, специализирующийся на англоязычных экскурсантах. Компания находится в Челябинске.

Заказчику хотелось бы, чтобы разрабатываемый ресурс был ориентирован на соответсвующую аудиторию и удовлетворял бы некоторым дополнительным условиям.

## **Целевая аудитория LP**:.

- 1. Часть клиентов не имеют возможности позвонить по телефону в организацию для заказа экскурсии и получения ответов на вопросы.
- 2. Экскурсии проводятся как для граждан России (москвичей и гостей столицы), так и иностранцев.
- 3. Подразумевается, что посетители сайта активные пользователи социальных сетей.

**Целевое действие сайта** – оставить контактную информацию (а также, возможно, заказать обратный звонок)

**Уникальное торговое предложение (УТП)** - скидка 10% на экскурсионной сопровождение. Вы также можете использовать любое свое предложение.

Предложение действительно заданное количество времени **или** пока количество записавшихся на экскурсию не равно нулю. Необходимо выполнение обоих условий. На сайте отражается счетчик дней, часов, минут, секунд до конца акции и количество оставшихся заявок на экскурсию.

Возможные слоганы: «Челябинск – город твоих возможностей», «Урал – опорный край державы»,

Можно использовать/изменить предложенные или предложить свой.

Смысловое наполнение **разделов** страницы ресурса (при необходимости возможна адаптация названий, смена порядка следования разделов):

- 1) Стартовый экран
- 2) О Москве
- 3) Наши экскурсионные программы
- 4) 4 причины выбрать нас
- 5) Отзывы наших клиентов
- 6) О нас
- 7) Контакты.

**Заголовок**: Экскурсии по Челябинску.

**Форма для заказа/записи/приглашения на осмотр** Имя, Телефон, e-mail: Кнопка: Заказать экскурсию!

**Разделы** (условные названия)

- 1) Стартовый экран
- 2) О Челябинске можете использовать текст, представленный в файле 4elabinsk.txt или любой другой. В этом разделе предусмотреть место для баннера (интерактивного графического элемента).
- 3) Наши экскурсионные программы (см. файл Excursions.txt или используйте любой другой текст)
- 4) 4 причины выбрать нас (см. файл Reasons.txt или используйте любой другой текст):
	- 1. Экскурсии проводятся гидами-экскурсоводами, получившими профильное образование;
	- 2. Мы свободно владеем русским и английским языком;
	- 3. Наши экскурсии авторские и их программа совершенствуется более 10 лет;
	- 4. Главное для нас в приятные впечатления.
- 5) Отзывы наших клиентов подразумевается интеграция с социальными сетями см. файл Comments.txt или любой другой текст
- 6) О нас (см. файл WeAre.txt или используйте любой другой текст)
- 7) Контакты.

## **МОДУЛЬ 3. Server-side программирование.**

Программирование панели администратора для управления контентом продающей страницы (LandingPage).

# ВВОДНЫЕ ДАННЫЕ

Предоставляется текст, описание профиля пользователя (целевая аудитория), изображения и вспомогательная графика для создания страницы. Данные для доступа на сервер.

# ВЫХОДНЫЕ ДАННЫЕ

Набор php-файлов, база данных на сервере, а также набор других необходимых для корректного отображения страницы в браузерах файлов.

# ВРЕМЯ ВЫПОЛНЕНИЯ: 3 часа

ВНИМАНИЕ! Осуществляется проверка только тех работ, которые размещены на сервере, ссылки корректные.

Ваша задача – реализовать указанный ниже функционал панели администратора.

Основные функции **панели** администратора:

#### **1. Управление акциями**

- 1) Изменение текста акции (например, «скидка 10% …» меняется на «Бесплатная пешая экскурсия» и др.)
- 2) Установка/изменение даты и времени начала и окончания текущей акции
- 3) Установка/изменение количества пользователей, которые могут воспользоваться предложением акции;

## **2. Управление списком экскурсионных программ**

- 1) Добавление новой экскурсии в раздел с указанием заголовка, описания, изображения и ценой.
- 2) Редактирования всех полей любой из существующих экскурсий
- 3) Удаление экскурсий из списка отображаемых на сайте (сокрытие)

## **3. Управление сеткой и фильтрами отображения экскурсий**

- 1) Количество объектов в строке 2, 3 или 4. Количество строк задается администратором
- 2) Фильтр вывода объектов по возрастанию/убыванию цены, названию экскурсии. Изменения отображаются на странице пользователя при выполнении следующего модуля.

База данных хранит также следующую информацию:

• Логин и пароль администратора. Пароль хранится в зашифрованном виде;

- Информация об экскурсиях (заголовок, описание, стоимость, соответсвующее изображение);
- Информация о виде сетки и фильтры для вывода.

Доступ к странице для авторизации администратора сайта происходит по адресу *ваш\_сайт*/iamadmin.php с обязательным вводом логина и пароля (admin admin).

# **МОДУЛЬ 2**.

Разработка страницы в стиле Landing Page

# ЗАДАНИЕ

- 1. Вам предстоит сверстать целевую страницу по полученным ранее данным. Контент должен быть представлен соответствующими данными, управляемыми из панели администрирования, созданной в предыдущем модуле.
- 2. Вам необходимо реализовать функцию отображения оставшегося времени до конца акции и количиства доступных эускурсий согласно представленным критериям.
- 3. Вам следует разработать интерактивный графический элемент (см. пример в папке examples/imageblock.gif). В качестве двух базовых изображений использовать black.jpg и color.jpg.

#### **Для выполнения работы следует внимательно ознакомиться с описанием проекта в разделе ВВЕДЕНИЕ.**

Обратите внимание, что дизайн сайта должен эффективно поддерживать цели сайта – вы должны выбирать цвета, шрифты, графические элементы исходя из тематики, описания профиля пользователя, целевой группы и др.

Дизайн вашего сайта должен использовать принцип единообразия в структуре страницы:

- единый размер элементов;
- одинаковая высота навигационных кнопок;
- единообразное оформление заголовков, подзаголовков и основного текста и др.
- учет специфики «продающих» страниц.

# ВВОДНЫЕ ДАННЫЕ

Предоставляется текст, описание профиля пользователя (целевая аудитория), изображения и вспомогательная графика для создания страницы.

Не требуется использовать все изображения и текст. Дизайн должен определять количество контента на странице.

Набор данных, представляющих панель администрирования, созданную в предыдущем модуле.

## ВЫХОДНЫЕ ДАННЫЕ

Сверстанная страница, набор css и js (при необходимости) файлов, а также набор других необходимых для корректного отображения страницы в браузерах файлов.

ДОСТУПНЫЕ СРЕДСТВА: jQuery, jQuery-UI

ЗАПРЕЩЕНО: использовать в качестве анимированных объектов flashанимацию, gif-объекты.

#### ВРЕМЯ ВЫПОЛНЕНИЯ

3 часа

Практическое задание 1 – верстка одностраничного сайта – составлено на основе конкурсных заданий WSR по компетенции «Web-дизайн». Структура задания и его выполнение соответствует формату соревнований WSR.

#### **Задание II-1. Верстка одностраничного сайта**

Сверстать соответствующий представленному дизайн-макету одностраничный сайт. Окончательная верстка должна быть адаптивной: дизайн страницы автоматически адаптируется под ширину окна отображения в зависимости от устройства пользователя и размеров браузера. Все изменения на странице должны происходить плавно, без «дерганий».

В скриншотах следует обращать особое внимание на дополнительные изображения, которые показывают, как должны выглядеть некоторые блоки при наведении, фокусе и т.д.

Исходные данные:

Предоставляются готовые скриншоты, показывающие как страница выглядит при ширине экрана 1280, 720 и 480px. Контрольная точка различий между узким и широким экраном составляет 800px.

Выходные данные:

Файл nomer page.html, а также набор других необходимых для корректного отображения страницы в браузерах файлов.

Время, отведенное на выполнение данного задания – **120** мин.

Максимальное количество баллов за выполнение данного задания – **35**.

# КРИТЕРИИ ОЦЕНОК

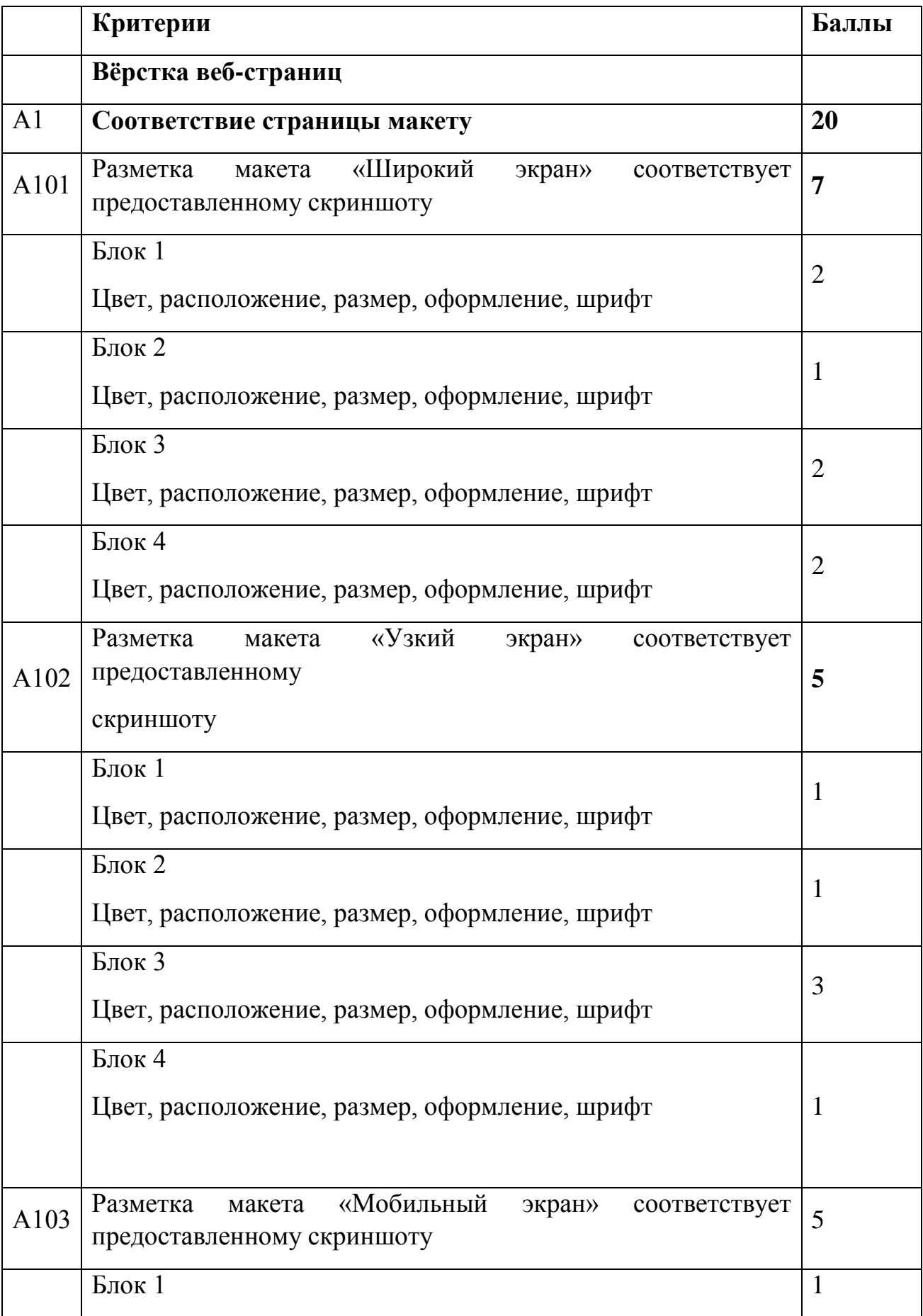

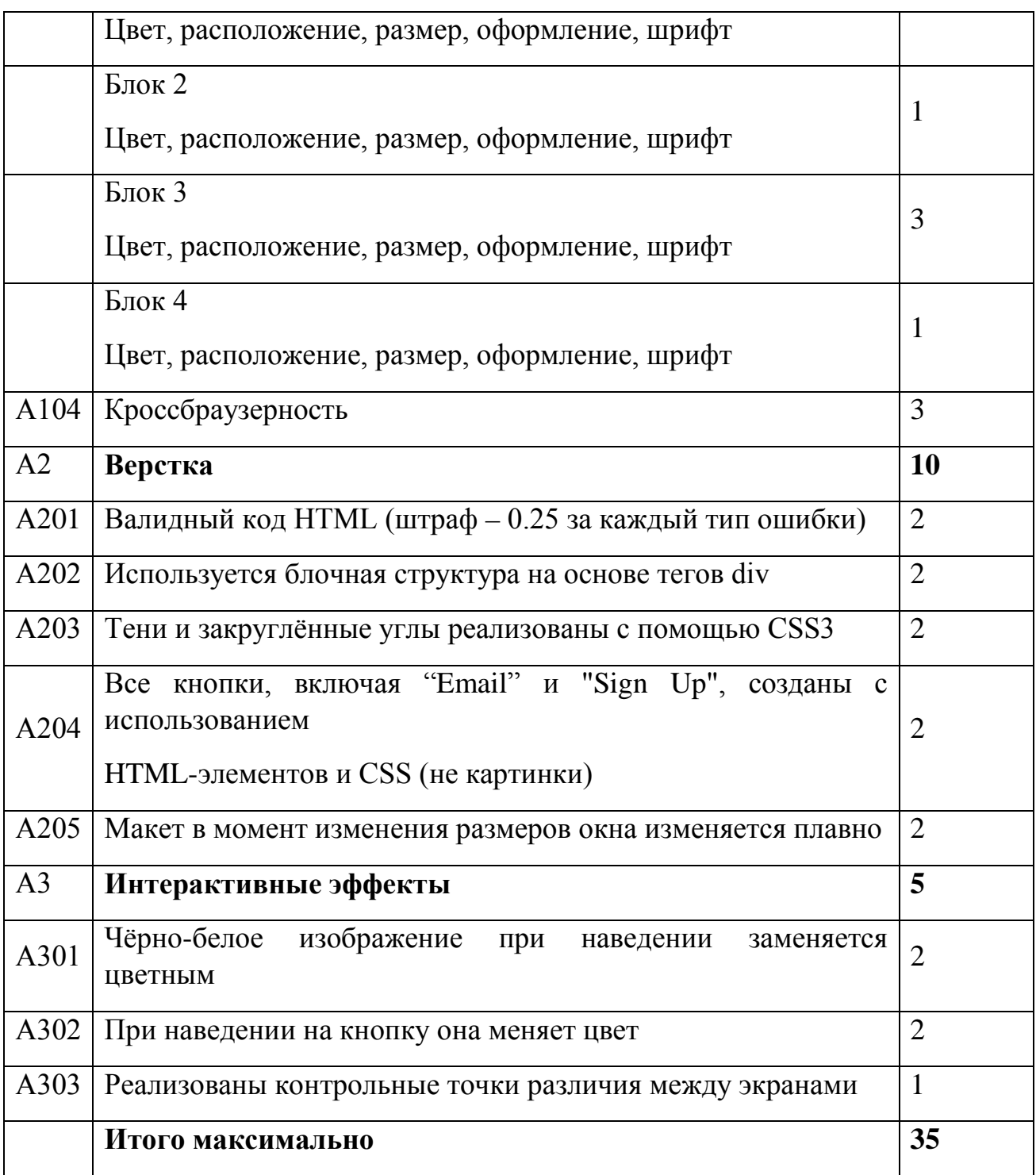